## How to Configure an Overlay for the Homepage

You can configure an offer to only display on your homepage. To do so, please, follow these steps:

- 1. Click on the Campaigns category on the left side of your screen.
- 2. Click Targeting of the campaign you wish to edit.
- 3. Insert the URL of your website into Apply for some pages box and choose equals.

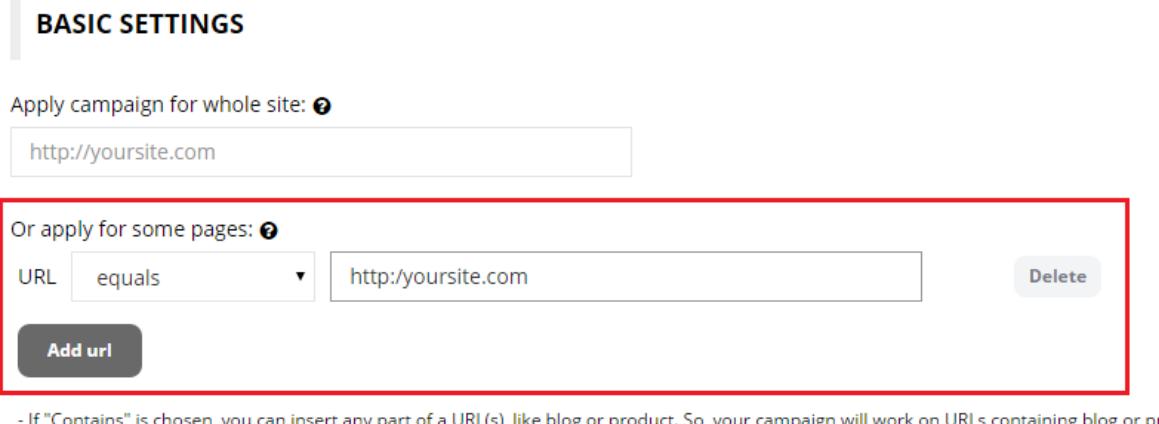

- ing blog or product in the link.
- If "Does not contain" is chosen, you can insert any part of a URL(s) as well. It will exclude these URLs from the campaign.
- If "Equals" is chosen, you need to identify the entire URL(s), where the campaign should be displayed.
- If "Does not equal" is chosen, you need to identify the entire URL(s), where the campaign should not be displayed.

WHEN OVERLAY APPEARS